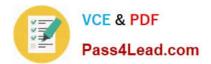

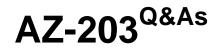

**Developing Solutions for Microsoft Azure** 

# Pass Microsoft AZ-203 Exam with 100% Guarantee

Free Download Real Questions & Answers **PDF** and **VCE** file from:

https://www.pass4lead.com/az-203.html

100% Passing Guarantee 100% Money Back Assurance

Following Questions and Answers are all new published by Microsoft Official Exam Center

Instant Download After Purchase

100% Money Back Guarantee

- 😳 365 Days Free Update
- 800,000+ Satisfied Customers

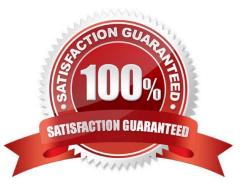

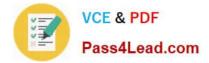

### **QUESTION 1**

You need to ensure that the solution can meet the scaling requirements for Policy Service. Which Azure Application Insights data model should you use?

- A. an Application Insights metric
- B. an Application Insights dependency
- C. an Application Insights trace
- D. an Application Insights event

Correct Answer: D

#### **QUESTION 2**

#### DRAG DROP

You have an application that provides weather forecasting data to external partners.

You use Azure API Management to publish APIs.

You must change the behavior of the API to meet the following requirements:

Support alternative input parameters.

Remove formatting text from responses.

Provide additional context to back-end services.

Which types of policies should you implement? To answer, drag the policy types to the correct scenarios. Each policy type may be used once, more than once, or not at all. You may need to drag the split bar between panes or scroll to view

content

NOTE: Each correct selection is worth one point.

#### Select and Place:

| Inbound  | Requirement                                                                                                    | Policy type |
|----------|----------------------------------------------------------------------------------------------------|-------------|
| Outbound | Rewrite the regress URL to match to the format expected by the web service.                                        | policy type |
| Backend  | Remove formatting text from responses.                                                                             | policy type |
|          | Forward the user ID that is associated with the subscription key for the original request to the back-end service. | policy type |

#### Correct Answer:

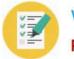

| Policy types | Answer Area |                                                              |                                                                                                    |
|--------------|-------------|--------------------------------------------------------------|----------------------------------------------------------------------------------------------------|
|              |             | Requirement                                                  | Policy type                                                                                                    |
|              |             | Rewrite the regrest URL to match to the format expected by   | Outbound                                                                                                    |
|              |             | the web service.                                             | And a second second second second second second second second second second second second second second second |
|              |             | Remove formatting text from responses.                       | Inbound                                                                                                    |
|              |             | Mylat                                                        | CHI CONTRACTOR                                                                                                 |
|              | -           | Forward the user ID that is associated with the subscription | Backend                                                                                                    |
|              |             | key for the original request to the back-end service.        |                                                                                                    |

# **QUESTION 3**

You are developing an ASP.NET Core Web API web service. The web service uses Azure Application Insights for all telemetry and dependency tracking. The web service reads and writes data to a database other than Microsoft SQL Server.

You need to ensure that dependency tracking works for calls to the third-party database.

Which two Dependency Telemetry properties should you store in the database? Each correct answer presents part of the solution.

NOTE: Each correct selection is worth one point.

- A. Telemetry.Context.Operation.Id
- B. Telemetry.Name
- C. Telemetry.Context.Cloud.RoleInstance
- D. Telemetry.Context.Session.Id
- E. Telemetry.Id

Correct Answer: AE

References: https://docs.microsoft.com/en-us/azure/azure-monitor/app/custom-operations-tracking

# **QUESTION 4**

You develop a solution that uses an Azure SQL Database to store user information for a mobile app.

The app stores sensitive information about users.

You need to hide sensitive information from developers that query the data for the mobile app.

Which three items must you identify when configuring dynamic data masking? Each correct answer presents a part of the solution.

NOTE: Each correct selection is worth one point.

#### A. Column

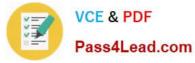

- B. Table
- C. Trigger
- D. Index
- E. Schema

Correct Answer: ABE

In the Dynamic Data Masking configuration page, you may see some database columns that the recommendations engine has flagged for masking. In order to accept the recommendations, just click Add Mask for one or more columns and a

mask is created based on the default type for this column. You can change the masking function by clicking on the masking rule and editing the masking field format to a different format of your choice.

| VCE & PDF<br>Pass4Lead.com                                                                                      | https://www.pass4lead.com/az-203.html<br>2022 Latest pass4lead AZ-203 PDF and VCE dumps Do |
|----------------------------------------------------------------------------------------------------|--------------------------------------------------------------------------------------------|
| 📺 Dynamic Data                                                                                                  | –<br>Masking                                                                               |
| demo_database                                                                                                   |                                                                                            |
| Save Discard Add Ma                                                                                             |                                                                                            |
| Save Discard Add Ma                                                                                             | DDK                                                                                        |
|                                                                                                    |                                                                                            |
| the second second second second second second second second second second second second second second second se |                                                                                            |
| Downlevel clients                                                                                               | require the use of Security Enabled Connection Strings.                                    |
| Downlevel clients                                                                                               | s require the use of Security Enabled Connection Strings.                                  |
| Downlevel clients Masking Rules                                                                                 | require the use of Security Enabled Connection Strings.                                    |
|                                                                                                    | s require the use of Security Enabled Connection Strings.                                  |
| Masking Rules                                                                                                   | MASK FUNCTION                                                                              |
| Masking Rules<br>MASK NAME<br>You haven't created any ma                                                        | MASK FUNCTION                                                                              |
| Masking Rules<br>MASK NAME<br>You haven't created any ma<br>SQL users excluded from mas                         | MASK FUNCTION                                                                              |
| Masking Rules<br>MASK NAME<br>You haven't created any ma<br>SQL users excluded from mas                         | MASK FUNCTION<br>sking rules.                                                              |

| SCHEMA  | TABLE           | COLUMN       |          |
|---------|-----------------|--------------|----------|
| SalesLT | Customer        | FirstName    | ADD MASK |
| SalesLT | Customer        | LastName     | ADD MASK |
| SalesLT | Customer        | EmailAddress | ADD MASK |
| SalesLT | Customer        | Phone        | ADD MASK |
| SalesLT | CustomerAddress | AddressID    | ADD MASK |

References: https://docs.microsoft.com/en-us/azure/sql-database/sql-database-dynamic-data-masking-get-startedportal

# **QUESTION 5**

 $\square$ 

~

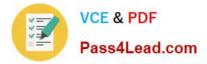

### DRAG DROP

Fourth Coffee has an ASP.NET Core web app that runs in Docker. The app is mapped to the www.fourthcoffee.com domain.

Fourth Coffee is migrating this application to Azure.

You need to provision an App Service Web App to host this docker image and map the custom domain to the App Service web app.

A resource group named FourthCoffeePublicWebResourceGroup has been created in the WestUS region that contains an App Service Plan named AppServiceLinuxDockerPlan.

Which order should the CLI commands be used to develop the solution? To answer, move all of the Azure CLI command from the list of commands to the answer area and arrange them in the correct order.

Select and Place:

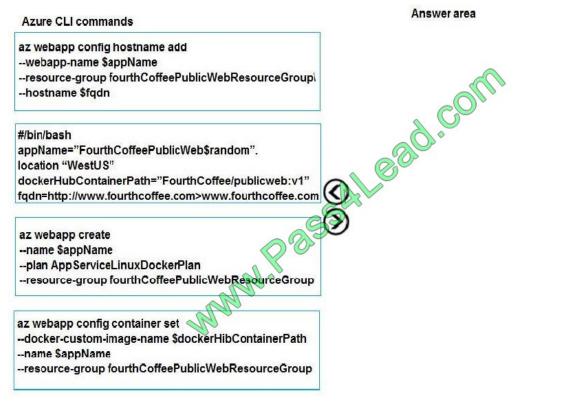

Correct Answer:

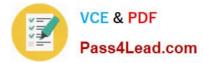

| Azure CLI commands | Answer area                                                                                                    |
|--------------------|----------------------------------------------------------------------------------------------------|
|                    | #/bin/bash<br>appName="FourthCoffeePublicWeb\$random".<br>location "WestU\$"<br>dockerHubContainerPath="FourthCoffee/publicweb:v1"<br>fqdn=http://www.fourthcoffee.com>www.fourthcoffee.com |
|                    | az webapp config hostname add<br>webapp-name \$appName<br>resource-group fourthCoffeePublicWebResourceGroup\<br>hostname \$fqdn                                                             |
| W.Past             | az webapp create<br>name \$appName<br>plan AppServiceLinuxDockerPlan<br>resource-group fourthCoffeePublicWebResourceGroup                                                                   |
| Ma                 | az webapp config container set<br>docker-custom-image-name \$dockerHibContainerPath<br>name \$appName<br>resource-group fourthCoffeePublicWebResourceGroup                                  |

Step 1: #bin/bash

The appName is used when the webapp-name is created in step 2.

Step 2: az webapp config hostname add

The webapp-name is used when the webapp is created in step 3.

Step 3: az webapp create

Create a web app. In the Cloud Shell, create a web app in the myAppServicePlan App Service plan with the az webapp create command.

Step : az webapp confing container set

In Create a web app, you specified an image on Docker Hub in the az webapp create command. This is good enough for a public image. To use a private image, you need to configure your Docker account ID and password in your Azure web

app.

In the Cloud Shell, follow the az webapp create command with az webapp config container set.

References:

https://docs.microsoft.com/en-us/azure/app-service/containers/tutorial-custom-docker-image

Latest AZ-203 Dumps

AZ-203 PDF Dumps

AZ-203 VCE Dumps

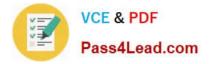

To Read the Whole Q&As, please purchase the Complete Version from Our website.

# Try our product !

100% Guaranteed Success
100% Money Back Guarantee
365 Days Free Update
Instant Download After Purchase
24x7 Customer Support
Average 99.9% Success Rate
More than 800,000 Satisfied Customers Worldwide
Multi-Platform capabilities - Windows, Mac, Android, iPhone, iPod, iPad, Kindle

We provide exam PDF and VCE of Cisco, Microsoft, IBM, CompTIA, Oracle and other IT Certifications. You can view Vendor list of All Certification Exams offered:

# https://www.pass4lead.com/allproducts

# **Need Help**

Please provide as much detail as possible so we can best assist you. To update a previously submitted ticket:

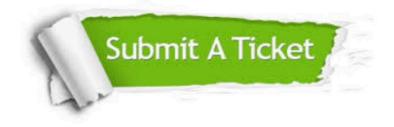

#### **One Year Free Update**

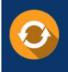

Free update is available within One Year after your purchase. After One Year, you will get 50% discounts for updating. And we are proud to boast a 24/7 efficient Customer Support system via Email.

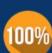

Money Back Guarantee

To ensure that you are spending on quality products, we provide 100% money back guarantee for 30 days from the date of purchase.

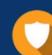

#### Security & Privacy

We respect customer privacy. We use McAfee's security service to provide you with utmost security for your personal information & peace of mind.

Any charges made through this site will appear as Global Simulators Limited. All trademarks are the property of their respective owners. Copyright © pass4lead, All Rights Reserved.